# **Testování v systému Moodle ČVUT – návod pro vyplnění testu**

Webový odkaz: <https://moodle-vyuka.cvut.cz/>

### Přihlášení: Stejné přihlašovací údaje jako do fakultního e-mailu

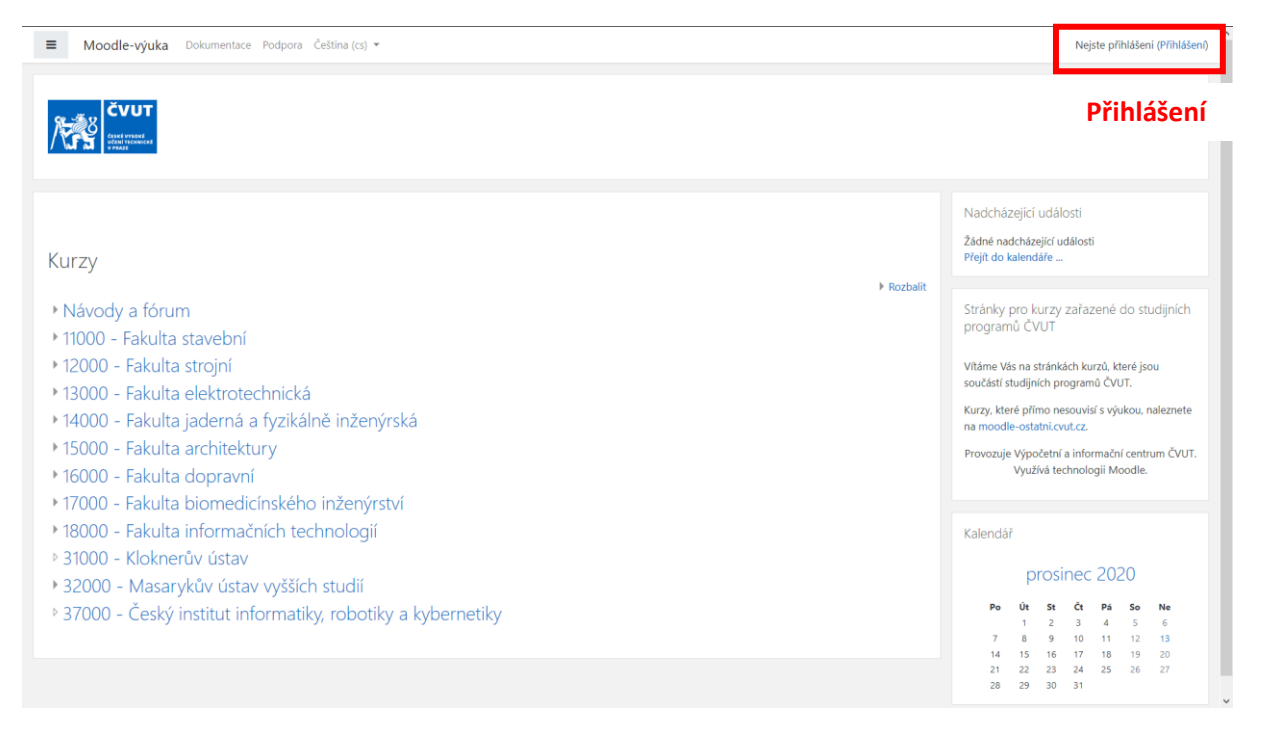

## Vyberte probíhající kurz

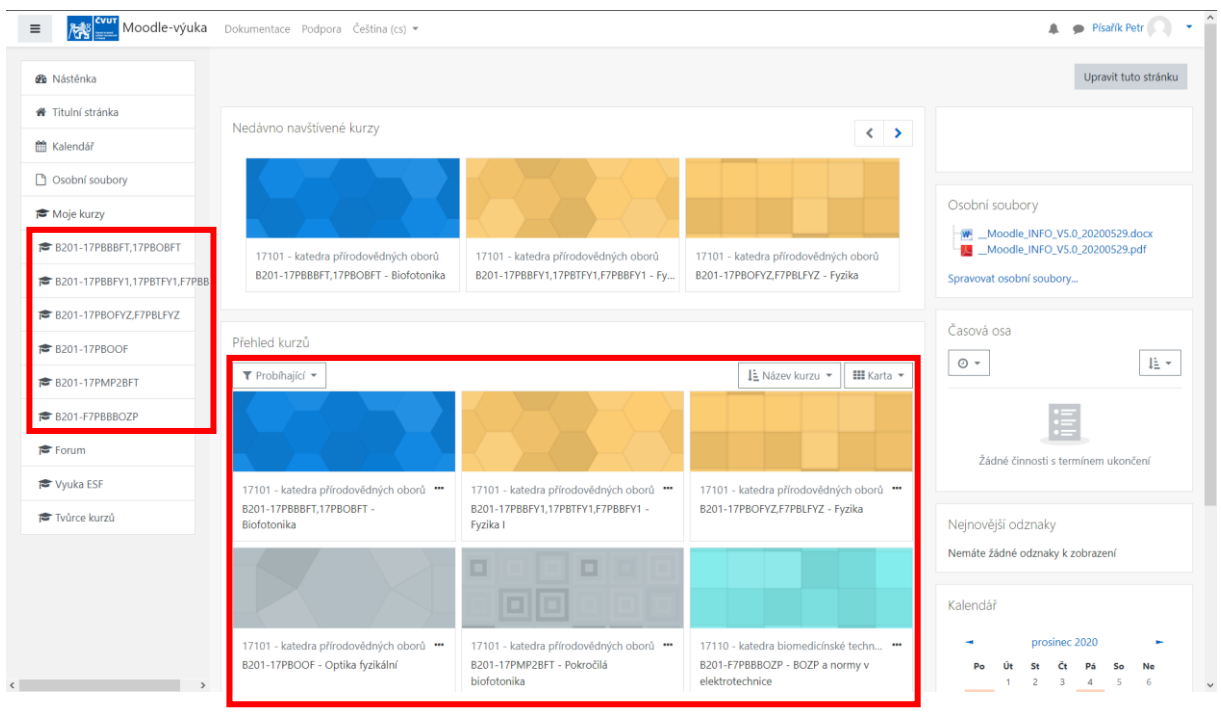

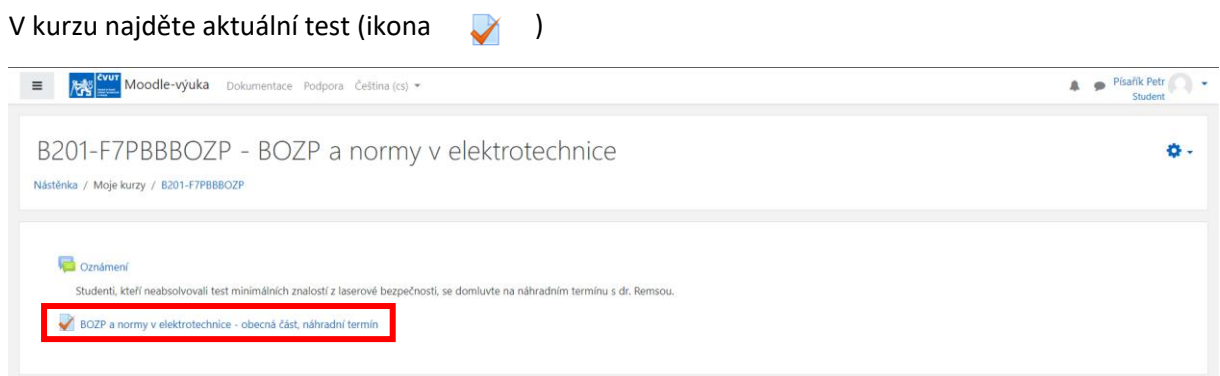

# Přečtěte si pečlivě podmínky testu a zahajte pokus

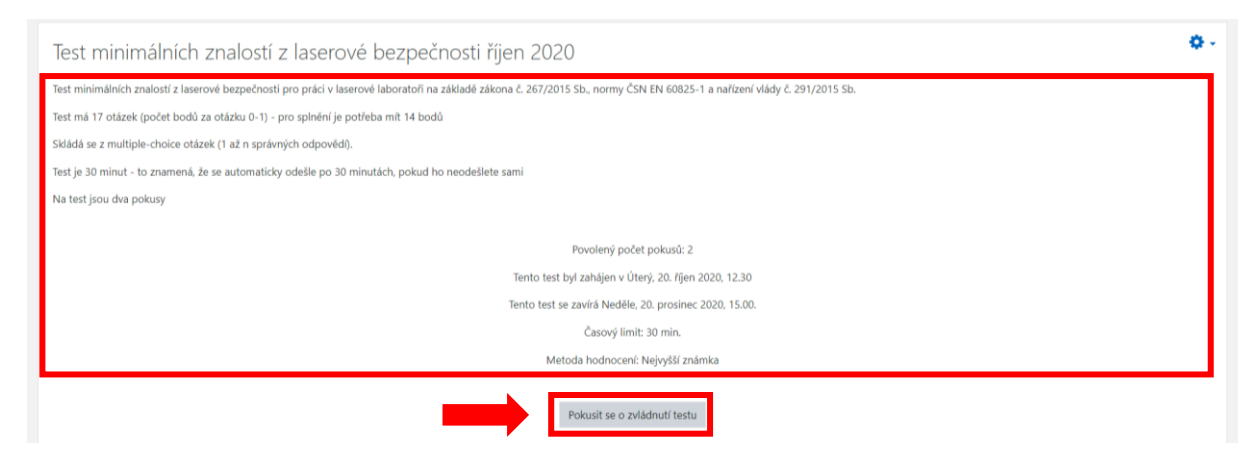

### Po vyplnění ukončete test

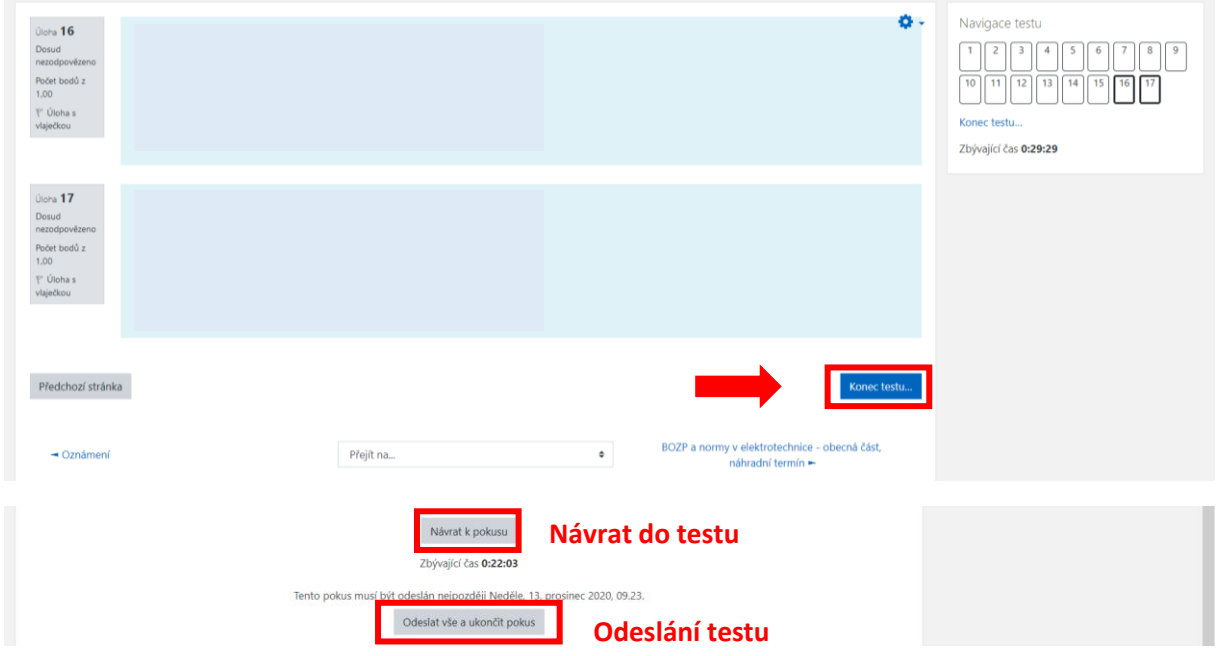